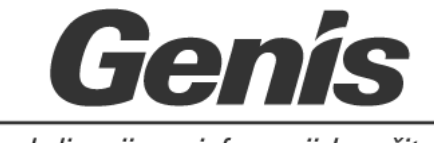

okolju prijazne informacijske rešitve

# **Sodobno delovno mesto (SDM)**

Predstavitveni dokument

Kranj, 2020

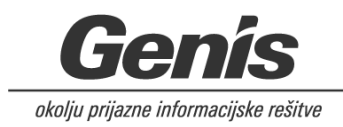

## **KAZALO**

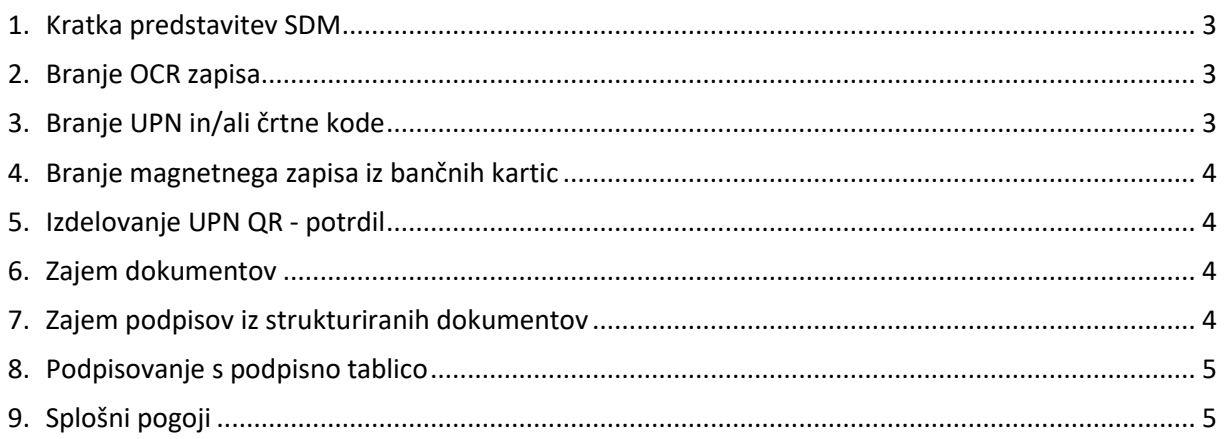

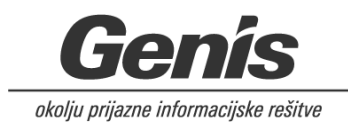

### <span id="page-2-0"></span>1. Kratka predstavitev SDM

Sodobno delovno mesto, okrajšano SDM, omogoča integracijo zunanjih naprav (optičnega čitalnika, čitalnika kartic z magnetnim zapisom, podpisne tablice) s spletno aplikacijo.

Izveden je kot Java applet, zato ga je možno preprosto vključiti v J2EE rešitve.

SDM omogoča takojšen zajem podatkov iz obrazcev in kartic, izdelovanje elektronskih dokumentov in podpisovanje na podpisne tablice. Z uporabo se izboljšuje kakovost informacij, komunikacij in sodelovanje med zaposlenimi, poslovnimi partnerji in strankami. SDM pospešuje izvajanje nalog z visoko dodano vrednostjo. Organizacije s SDM vzpostavljajo celovito elektronsko poslovanje. Z interoperabilnim povezovanjem različnih podatkovnih virov omogoča avtomatizacijo procesov.

### <span id="page-2-1"></span>2. Branje OCR zapisa

**Namen**: Branje in izpis podatkov OCR zapisa iz dokumenta v spletno aplikacijo, na transakcijo predvideno za vnos, z namenom pohitritve postopka in preprečitvi napačnih vnosov (ni potrebnega ročnega pretipkavanja podatkov iz dokumentov).

### **Postopek**:

Branje OCR-B zapisa iz osebnih identifikacijskih dokumentov (EMŠO / Serijska številka dokumenta) ali kakih drugih OCR zapisov iz ostalih dokumentov, se izvaja z optičnim čitalnikom.

- Dokument se postavi v optični čitalnik tako, da je mogoče zajemanje OCR zapisa;
- na izbrani transakciji spletne aplikacije se klikne na gumb ali tipko na tipkovnici za zajem zapisa;
- izvede se prepoznavanje OCR zapisa (izločitev zahtevanega podatka iz celotnega zapisa);
- v ozadju se izvede zapis podatka, iskanje osebe ali dokumenta po izbranem podatku ali le osvežitev podatkov ter
- prikaz podrobnosti le teh.

# <span id="page-2-2"></span>3. Branje UPN in/ali črtne kode

**Namen**: Branje in izpis podatkov iz črtne kode (1D ali QR) v spletni aplikaciji, na transakciji predvideni za vnos, z namenom pohitritve postopka in preprečitvi napačnih vnosov (ni potrebnega ročnega pretipkavanja podatkov iz dokumentov).

#### **Postopek**:

Z optičnim čitalnikom se izvaja branje črtne kode iz obrazcev, kartončkov, dokumentov (med te sodi tudi UPN QR – potrdilo), ki se v procesu uporabljajo.

- Dokument se postavi v optični čitalnik tako, da je mogoče zajemanje črtne kode;
- na izbrani transakciji spletne aplikacije se klikne na gumb ali tipko na tipkovnici za zajem zapisa;
- izvede se prepoznavanje črtne kode (izločitev zahtevanega podatka iz celotnega zapisa);
- v ozadju se izvede zapis enega ali več podatkov ter
- morebitno iskanje ali osvežitev podatkov za izvedbo postopka, na podlagi prebranih zapisov.

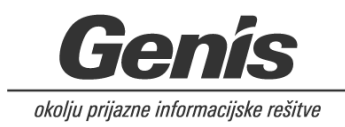

### <span id="page-3-0"></span>4. Branje magnetnega zapisa iz bančnih kartic

**Namen**: Branje in izpis podatkov iz magnetnega zapisa bančnih kartic v spletni aplikaciji, na transakciji predvideni za vnos, z namenom pohitritve postopka in preprečitvi napačnih vnosov (ni potrebnega ročnega pretipkavanja podatkov iz kartic).

#### **Postopek**:

S čitalnikom kartic z magnetnim zapisom se izvaja branje magnetnega zapisa iz bančne kartice, konkretno IBAN bančne kartice, ki se v procesu uporablja.

- Kartica se postavi v čitalnik tako, da je mogoče zajemanje magnetnega zapisa;
- na izbrani transakciji spletne aplikacije se klikne na gumb ali tipko na tipkovnici za zajem zapisa;
- izvede se prepoznavanje magnetnega zapisa (izločitev zahtevanega podatka iz celotnega zapisa);
- v ozadju se izvede zapis enega ali več podatkov ter
- <span id="page-3-1"></span>- morebitno iskanje ali osvežitev podatkov za izvedbo postopka, na podlagi prebranih zapisov.

### 5. Izdelovanje UPN QR - potrdil

**Namen**: Na podlagi vnosa podatkov o plačilnem nalogu v spletni aplikaciji izbrane organizacije se omogoči izdelovanje in tiskanje UPN QR – potrdil.

#### **Postopek**:

Na izbrani transakciji za vnos/pregledovanje plačilnega naloga v spletni aplikaciji se s klikom na gumb omogoči izdelovanje UPN QR – potrdila, ki se lahko tiska.

### <span id="page-3-2"></span>6. Zajem dokumentov

**Namen**: zajemanje papirno izpolnjenih in podpisanih dokumentov z namenom elektronske hrambe vseh pomembnih dokumentov v spletni aplikaciji, na transakcijah predvidenih za hrambo in vpogled.

#### **Postopek**:

Z optičnim čitalnikom s izvede zajem papirnih dokumentov v elektronsko obliko (posamično ali masovno) in hrambo v spletni aplikaciji.

- Papirni dokument (1 ali več dokumentov, enostranskih ali oboje stranskih)
- se postavi v optični čitalnik tako, da je mogoče zajemanje dokumentov;
- na izbrani transakciji spletne aplikacije se izbere način zajema in se klikne na gumb za zajem dokumentov;
- v ozadju se izvede zajem in prikaz zajetih dokumentov v spletni aplikaciji;
- zajeti dokument se lahko potrdi, da je v redu ali pa se zavrne, če ni v redu zajeto;
- s potrditvijo se dokument shrani in se lahko pregleduje v spletni aplikaciji, na izbrani transakciji.

# <span id="page-3-3"></span>7. Zajem podpisov iz strukturiranih dokumentov

**Namen**: Zajem podpisov iz ročno izpolnjenih in podpisanih papirnih dokumentov (vnaprej predpisanih obrazcev v strukturirani obliki) je namenjeno predvsem delovnim mestom, ki nimajo podpisne tablice. Na transakciji za vnos se izpolnijo vsi podatki, tako da je potem potreben le še zajem fizičnega podpisa na strukturiranem papirnem dokumentu (obrazcu).

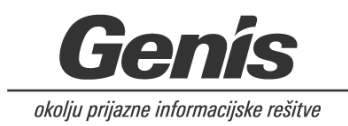

### **Postopek**:

Obrazec lahko izpolni stranka sama v papirni obliki in jo nato uporabnik spletne aplikacije pretipka ali pa jo uporabnik skupaj s stranko izpolni, s predvideno transakcijo za vnos, čemur sledi tiskanje že izpolnjenega obrazca.

Ko je obrazec izpolnjen in podpisan s strani stranke in uradne osebe, lahko tudi katere tretje osebe, sledi zajem podpisov iz obrazca.

Z optičnim čitalnikom se izvaja zajemanje podpisov (enega, dveh ali več):

- Dokument se postavi v optični čitalnik tako, da je mogoče zajemanje željenih podpisov
- na izbrani transakciji spletne aplikacije se klikne na ustrezen gumb za zajem željenega podpisa;
- v ozadju se izvede zajem in prikaz zajetega podpisa v spletni aplikaciji;
- zajeti podpis se lahko potrdi, da je v redu ali pa se zavrne, če ni v redu zajeto;
- s potrditvijo se podpis shrani in se lahko pregleduje v spletni aplikaciji, na izbrani transakciji (samo prikaz zajetega podpisa) ali na izbranem elektronskem dokumentu (prilepljen podpis na ustreznem mestu v elektronskem dokumentu);
	- o postopek se ponavlja, dokler niso zajeti vsi zahtevani podpisi.

### <span id="page-4-0"></span>8. Podpisovanje s podpisno tablico

**Namen**: Podpisovanje s podpisno tablico je namenjeno predvsem podpisovanju elektronsko izpolnjenih obrazcev ali elektronsko pripravljenih dokumentov (soglasij, izjav, pogodb; npr. Soglasje za obdelavo osebnih podatkov (GDPR)). Podpisi se hranijo v spletni aplikaciji na transakciji ali pa se prilepijo in prikazujejo v elektronskem dokumentu.

#### **Postopek**:

Podpisi se zajemajo s podpisnimi tablicami.

- Uporabnik spletne aplikacije na izbrani transakciji klikne na gumb za zajem željenega podpisa (lahko se zajema podpise več oseb);
- Na podpisni tablici se izpiše tekst z vsebino, ki jo podpisnik podpisuje v okence predvideno za podpis;
	- o Podpisnik se podpiše;
- Istočasno uporabnik spletne aplikacije vidi zajet podpis s podpisno tablico, ki ga lahko potrdi, izbriše ali prekliče;
- S potrditvijo se podpis shrani in se lahko pregleduje v spletni aplikaciji, na izbrani transakciji (samo prikaz zajetega podpisa) ali na izbranem elektronskem dokumentu (prilepljen podpis na ustreznem mestu v elektronskem dokumentu);
	- o postopek se ponavlja, dokler niso zajeti vsi zahtevani podpisi.

# <span id="page-4-1"></span>9. Splošni pogoji

a) Naročnina in podpora za programsko opremo je enkratna ponudba, ki ni na voljo kot ločena komponenta. Genis-ova naročnina in podpora za programsko opremo se začne na dan pridobitve, konča pa na zadnji dan v ustreznem mesecu naslednjega leta, razen če je datum pridobitve prvi dan v mesecu; takrat se ponudba konča na zadnji dan v mesecu, 12 mesecev od datuma pridobitve.

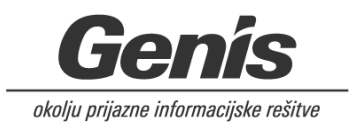

b) Cena nakupa licence vključuje enoletno vzdrževanje programske opreme. Pri količinskem obsegu se ob novem naročilu dodatnih/novih licenc upoštevajo že izvedena naročila (naročilo/pogodba in plačilo).

c) Cena nadaljnjega enoletnega vzdrževanja licence je 20% vrednosti nakupa.

d) V primeru, da se vzdrževanja ne obnavlja neprekinjeno na letni ravni, je cena za ponovno uvedbo 60 % vrednosti licenc. S ponovno uvedbo si zagotovite enake pogoje in ugodnosti kot pri vsakoletnem obnavljanju vzdrževanja.

e) Izdelki, opisi in cene se lahko spremenijo brez predhodnega obvestila. Za posamezna naročila veljajo cene v trenutku oddaje naročila.